# **сhroot из установочного носителя**

В Slackware полно инструментов, способных помочь, когда система отказывается грузиться. Например, когда обновили файл ядра, но забыли выполнить после этого lilo.

Для доступа к системе помимо непосредственной загрузки в нее возможно использовать установочный носитель Slackware, например, первый из CD или DVD. После загрузки с установочного носителя, корневой каталог установочного носителя возможно сменить на примонтированный корневой раздел диска с установленной системой, а затем выполнить команды, изменяющие установленную систему.

### **Подготовка томов**

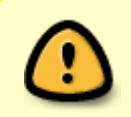

Примеры ниже сильно упрощены и предполагают, что система установлена на единственный раздел. Если используется более сложный вариант, тщательно убедитесь, что смонтировали все необходимые разделы.

Простейший пример – одиночный локальный жёсткий диск без какого-либо шифрования. В этом случае всё, что необходимо сделать,– определить имя раздела и перейти к монтированию.

Иначе, если используется LVM/EVMS или шифрованный том, необходимо подготовить их для монтирования и смены корня.

Для разблокирования раздела LUKS необходимо открыть его ('open') и дать ему имя при помощи команды (здесь sdXN – пример имени раздела):

cryptsetup luksOpen /dev/sdXN crypted (произвольное имя)

Теперь по запросу нужно ввести парольную фразу для разблокировки тома. Этот раздел будет сопоставлен с '/dev/mapper/crypted'.

Для томов LVM нужно убедиться, что система способна их распознать и активировать. Для этого используем команды:

- vgscan --mknodes : ищет логические тома, может потребовать времени
- vgchange -ay : активирует обнаруженные тома
- Если обнаружено более одной группы, выберите нужную при помощи vgchange -ay имяГруппы

### **Монтирование томов**

После подготовки можно перейти к монтированию томов. Использование в качестве точки монтирования /mnt обязательно, если только планируете запускать setup.

Определившись с именем раздела, нужно примонтировать его:

mount /dev/ИмяТома /mnt

Ниже три распространённых примера.

1. Всё установлено на корневой (/) раздел /dev/sda1. LVM или дополнительные драйверы не используются.

mount /dev/sda1 /mnt

2. Два жёстких диска, /dev/sdb1 используется для /home, /dev/sda1 для всего остального в корне (/).

mount /dev/sda1 /mnt mount /dev/sdb1 /mnt/home

3. В третьем примере используется LVM, группа томов уже подготовлена и известна ядру. Используются логические тома «root, usr, home, opt, var, srv» в группе томов «myvg». Также используется шифрование LUKS, поэтому небольшой раздел для /boot расположен на /dev/sda1.

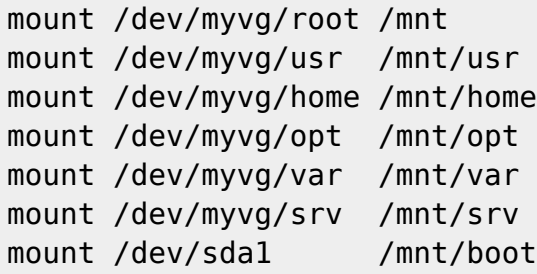

Пример возможно упростить при помощи цикла for для всего, кроме /boot (/dev/sda1) и / (/dev/myvg/root):

for dir in usr home opt var srv; do mount /dev/myvg/\$dir /mnt/\$dir done

Далее необходимо подготовить три виртуальных каталога для использования внутри нового корня. Это /dev – каталог с файлами, представляющими аппаратные устройства; /proc – каталог с виртуальными файлами, представляющими процессы и /sys – каталог с различными системными файлами ядра:

```
mount -o bind /dev /mnt/dev
mount -o bind /proc /mnt/proc
mount -o bind /sys /mnt/sys
```
Тут тоже возможно использовать цикл for:

for dir in dev proc sys; do

 mount -o bind /\$dir /mnt/\$dir done

#### **Смена корня**

Теперь, когда разделы смонтированы, можно сменить корень (chroot) на /mnt:

chroot /mnt /bin/bash

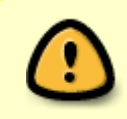

Если подготавливались тома LVM может потребоваться вновь запустить vgscan --mknodes и vgchange -ay, поскольку ранее они изменяли RAM-диск установочного носителя, а не смонтированные разделы.

Полученное приглашение bash от оболочки, запущенной на установленной системе. Теперь можно работать с установленной системой как если бы она была загружена обычным образом. Например, редактирование /etc/lilo.conf и выполнение /sbin/lilo воздействуют на установленную систему, а не на систему установочного носителя.

# **Источники**

- \* Исходный текст написан [cmyster.](https://docs.slackware.com/wiki:user:cmyster)
- \* Информация по LVM и LUKS в основном из файлов README от [Eric-](https://docs.slackware.com/wiki:user:alienbob)а на установочном диске.
- \* Перевод [Serg Bormant](https://docs.slackware.com/wiki:user:bormant)

[howtos](https://docs.slackware.com/tag:howtos), [slackware administration,](https://docs.slackware.com/tag:slackware_administration?do=showtag&tag=slackware_administration) [chroot,](https://docs.slackware.com/tag:chroot?do=showtag&tag=chroot) [recovery,](https://docs.slackware.com/tag:recovery?do=showtag&tag=recovery) [author cmyster,](https://docs.slackware.com/tag:author_cmyster?do=showtag&tag=author_cmyster) [translator bormant](https://docs.slackware.com/tag:translator_bormant?do=showtag&tag=translator_bormant)

From: <https://docs.slackware.com/> - **SlackDocs**

Permanent link: **[https://docs.slackware.com/ru:howtos:slackware\\_admin:how\\_to\\_chroot\\_from\\_media](https://docs.slackware.com/ru:howtos:slackware_admin:how_to_chroot_from_media)**

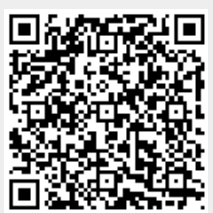

Last update: **2021/10/16 11:08 (UTC)**